# AGIS overview for sites: tutorial and Q&A

Alexey Anisenkov (BINP)

...

#### **What is AGIS?**

**ATLAS Grid Information System** 

/DC=ch/DC=cern/OU=Organic Units/OU=Users/CN=anisyonk/CN=677987/CN=Alexey Anisenkov | Logo

ATLASSite DDMEndpoint PANDA Queue Service Central Services DDM Groups

Docs TWiki OLD

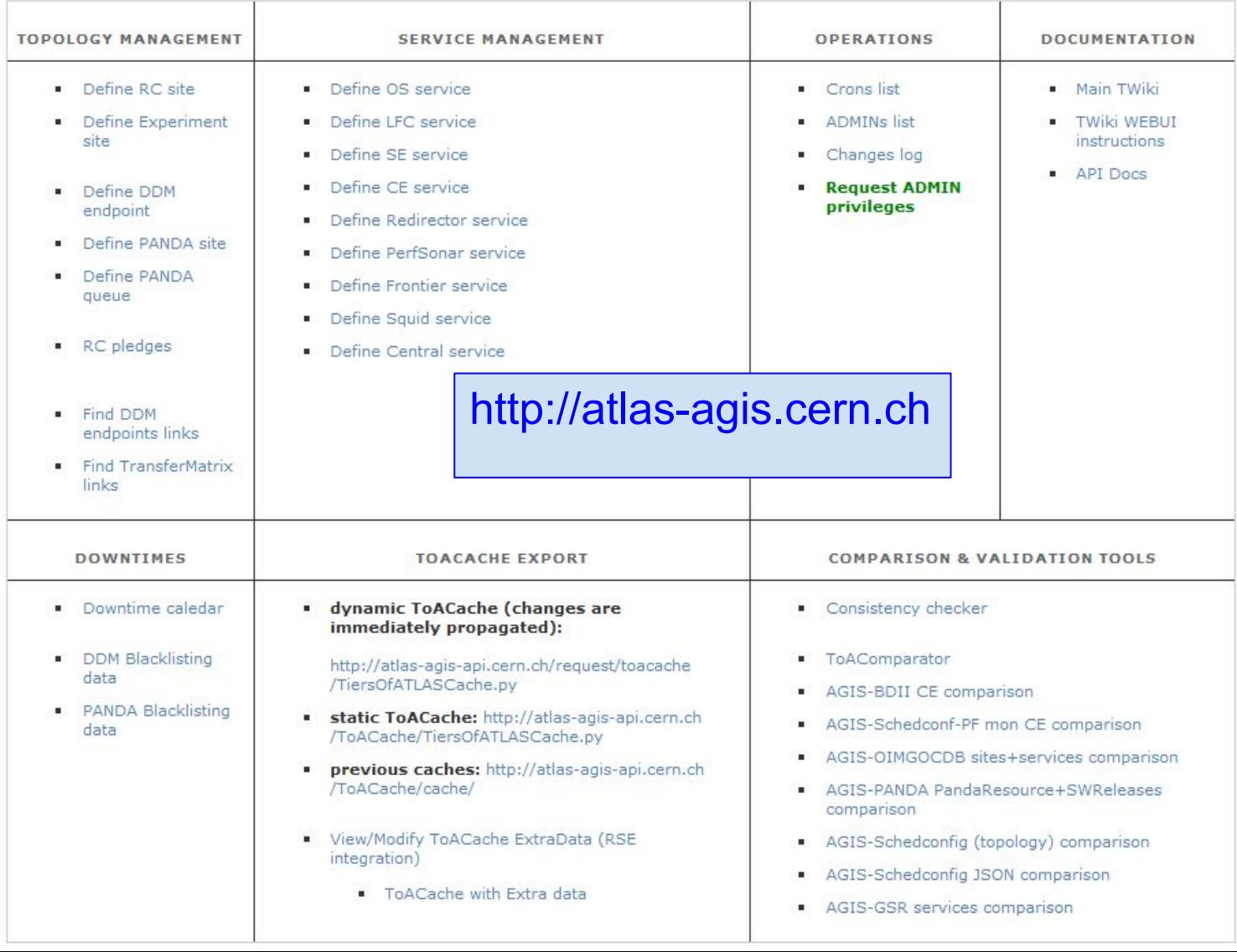

#### How to get access to AGIS

- Your DN has been changed?
- First time using AGIS to modify site specifics (PandaQueues, DDMEndpoints, ATLAS Sites, services, etc)
- Need to ask additional admin privileges to operate with AGIS?

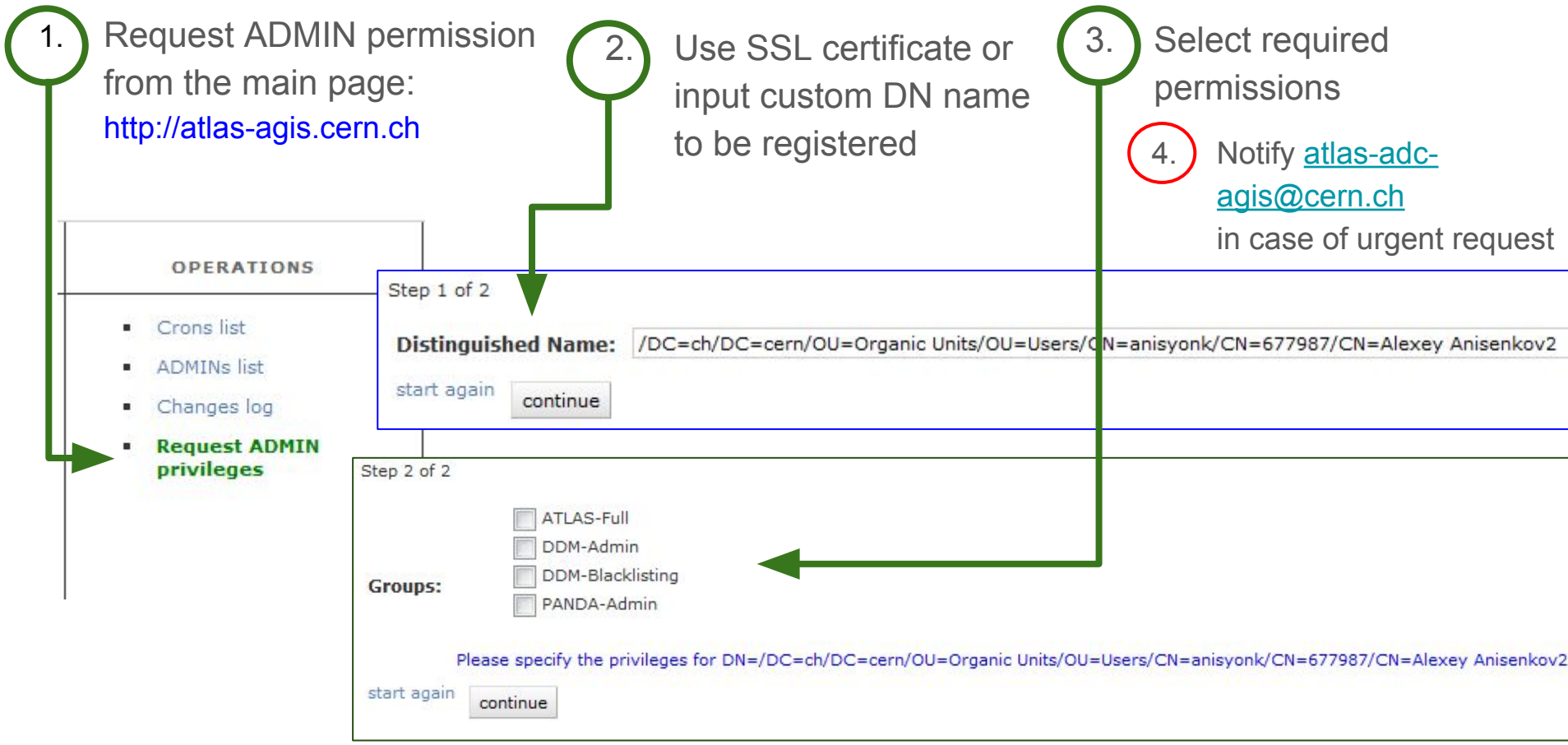

#### How to attach an ObjectStore for eventservice/logs to PandaQueue

Identify PandaQueue to be modified from the PQ table view: e.g. AGLT2\_MCORE-condor from [http://atlas-agis.cern.ch/agis/pandaqueue/table\\_view/](http://atlas-agis.cern.ch/agis/pandaqueue/table_view/)

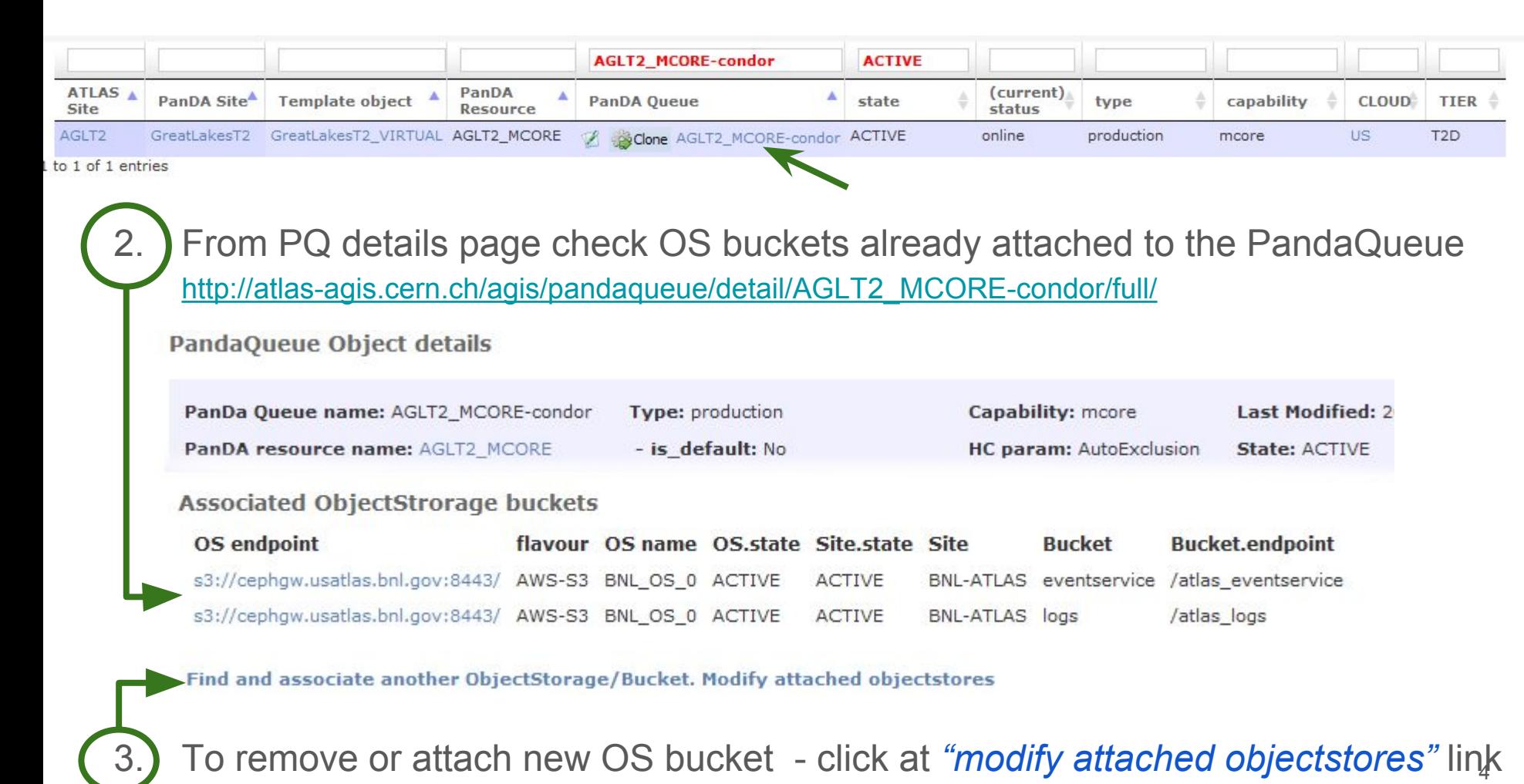

http://atlas-agis.cern.ch/agis/pandaqueue/addobjectstore/AGLT2\_MCORE-condor/

#### How to attach an ObjectStore for eventservice/logs to PandaQueue [2]

Test use-case: change ObjectStore from BNL to AMAZON for the eventservice http://atlas-agis.cern.ch/agis/pandaqueue/addobjectstore/AGLT2\_MCORE-condor/

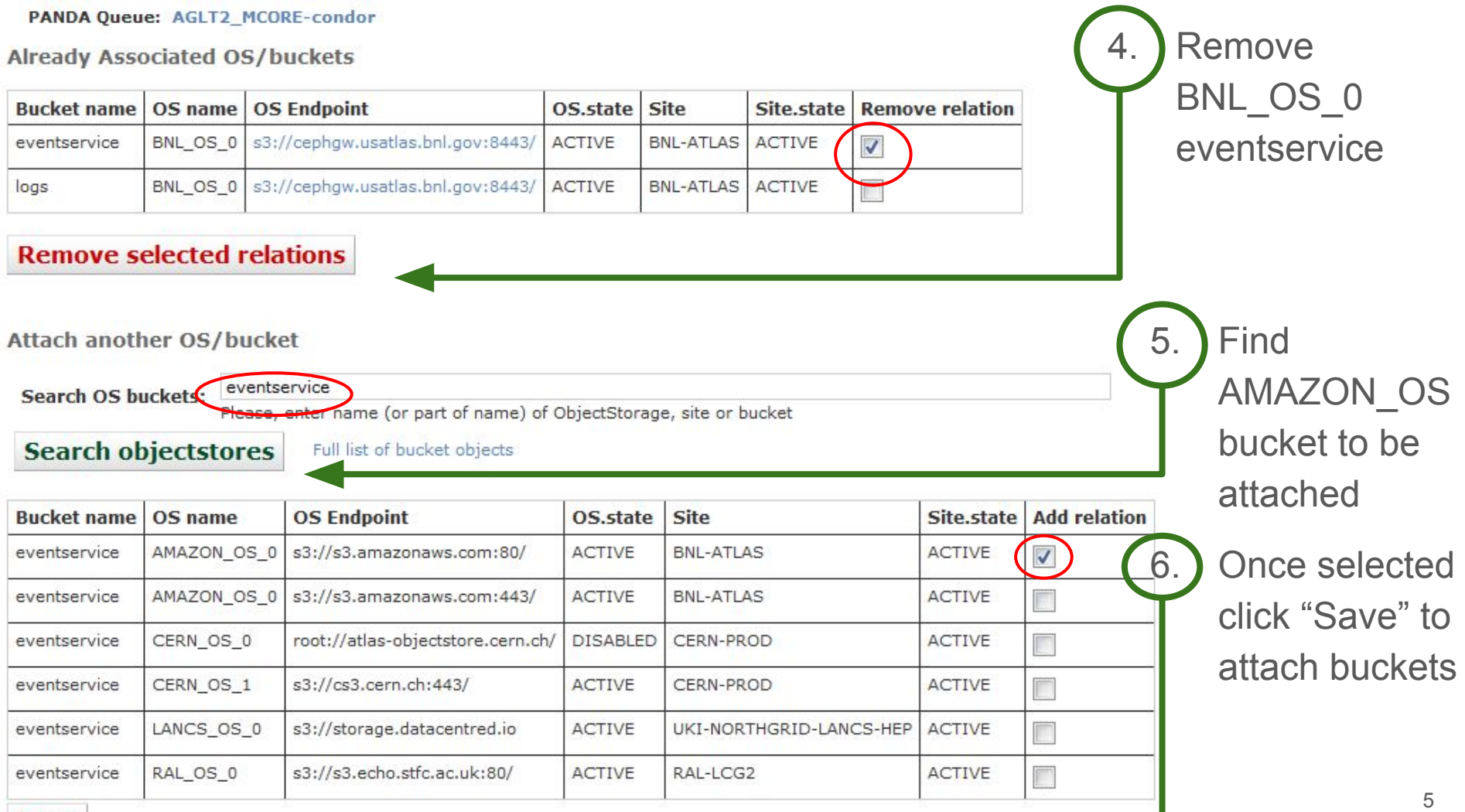

### Manually declare (CE, ObjectStore) services in AGIS via WebUI

- AGIS automatically collects CE (SRM, PerfSonar, etc) services from GOCDB/OIM
- What should be done if expected CE service (for whatever reasons) not defined in AGIS?
	- contact [atlas-adc-agis@cern.ch](mailto:atlas-adc-agis@cern.ch) in case you consider this as a bug
	- $\triangleright$  otherwise just inject missing service manually into the system using WebUI

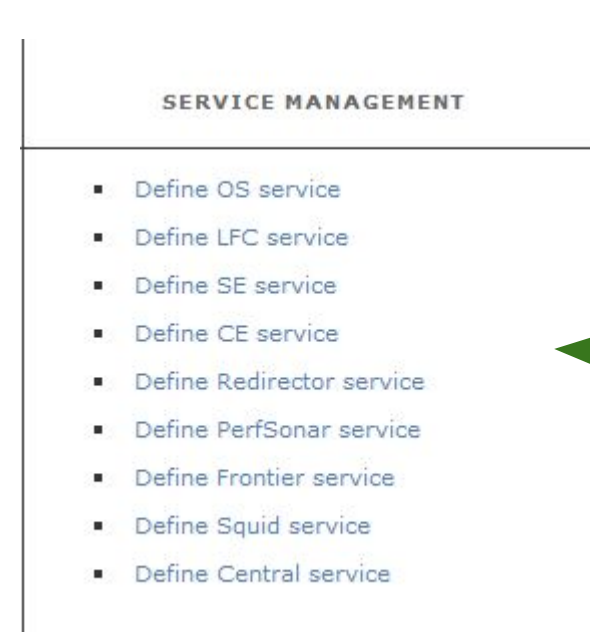

Main AGIS page contains the links for manual service declaration

We continuously improving AGIS WebUI,

providing more useful views and forms with incorporated validation and data checks support before injecting it into DB

next slide: example of CE edit/creation form (new style implementation)

#### Manually declare (CE, ObjectStore) services in AGIS via WebUI [2]

Example: CE edit form https://atlas-agis.cern.ch/agis/computing\_element/edit/17429/

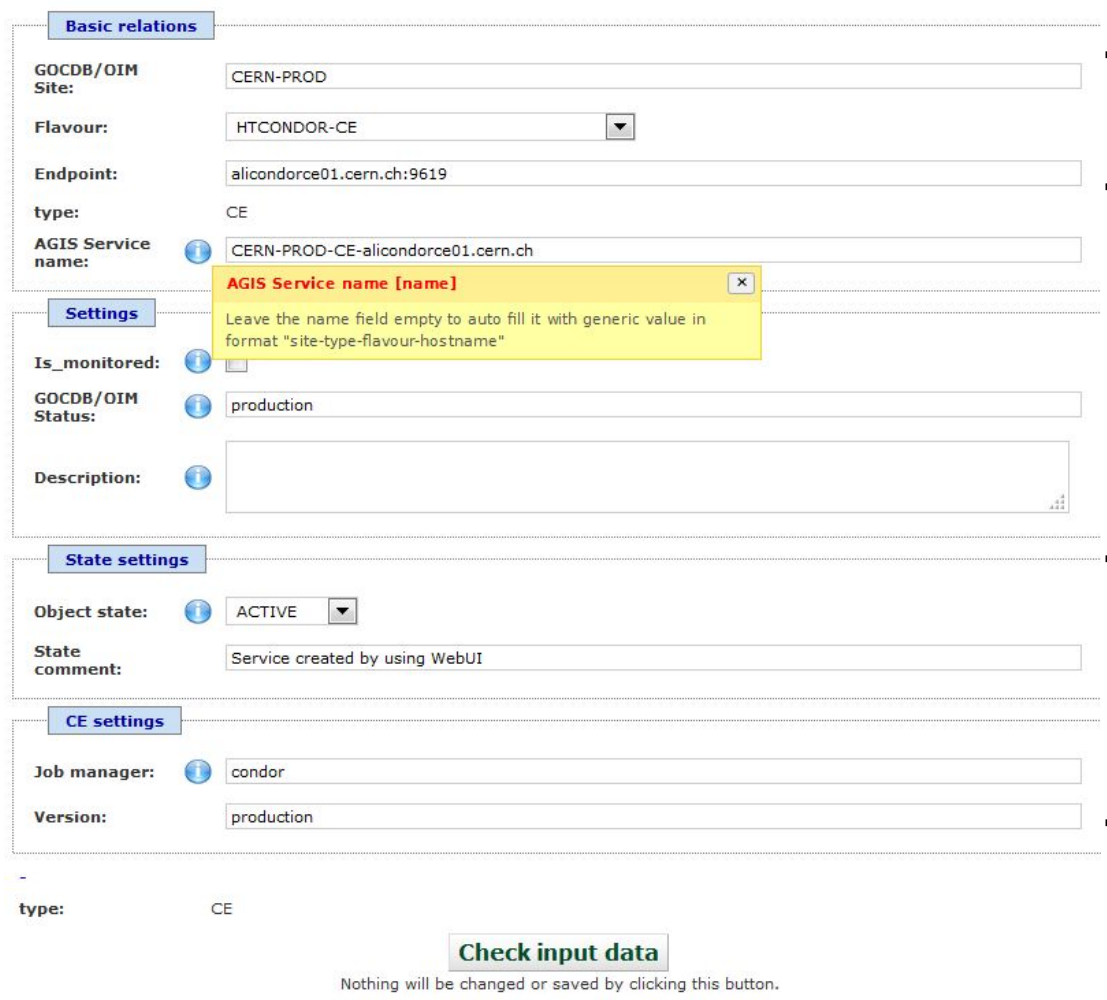

#### **General Features:**

- $\rightarrow$  Fields grouped by their meaning
- $\rightarrow$  integrated tooltips and help messages
- $\rightarrow$  auto-generated/default values for attributes whenever it possible
	- (e.g if internal service name leave empty, the form will generate appropriate value)
- $\rightarrow$  drop-down menu with possible choices for given field (e.g. batch-system values)
- $\rightarrow$  automatic suggestion while taping

(e.g. site name lookup)

 $\rightarrow$  changes confirmation

#### Manually declare (CE, ObjectStore) services in AGIS via WebUI [3]

Changes confirmation of object form before final commit

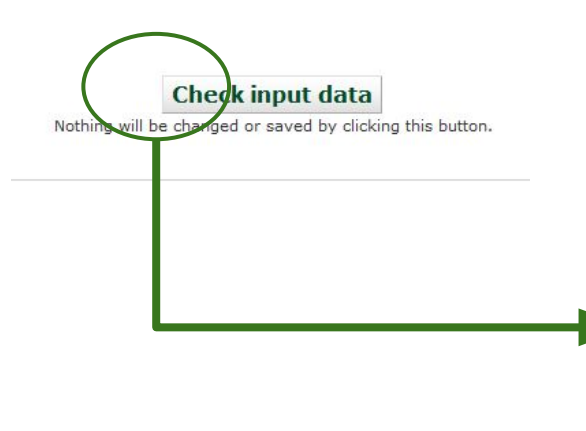

## Please confirm the changes to be submitted for<br>object CERN-PROD-CE-alicondorce01.cern.ch

Affected fields to be updated:

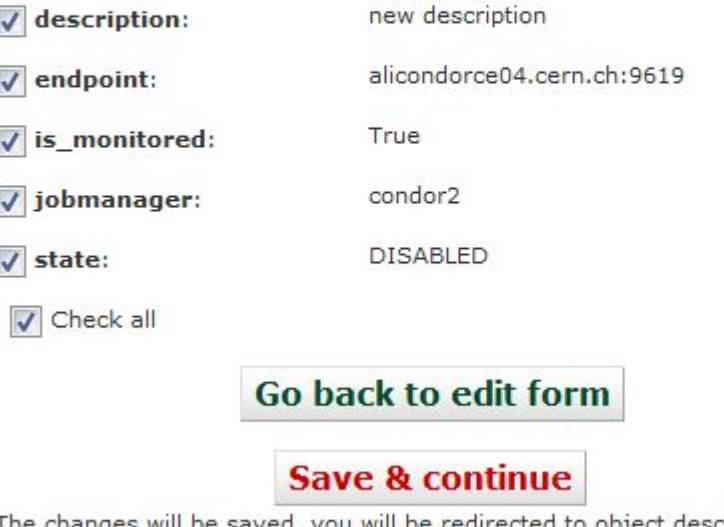

es will be saved, you will be redirected to object description page.

#### How to declare new PandaQueue

Try to check if there are already any PQ defined for given ATLAS site. Then just clone found PandaQueue

and overwrite/update schedconfig params of new instance

4. check/attach CEs to just created PQ object from the edit page

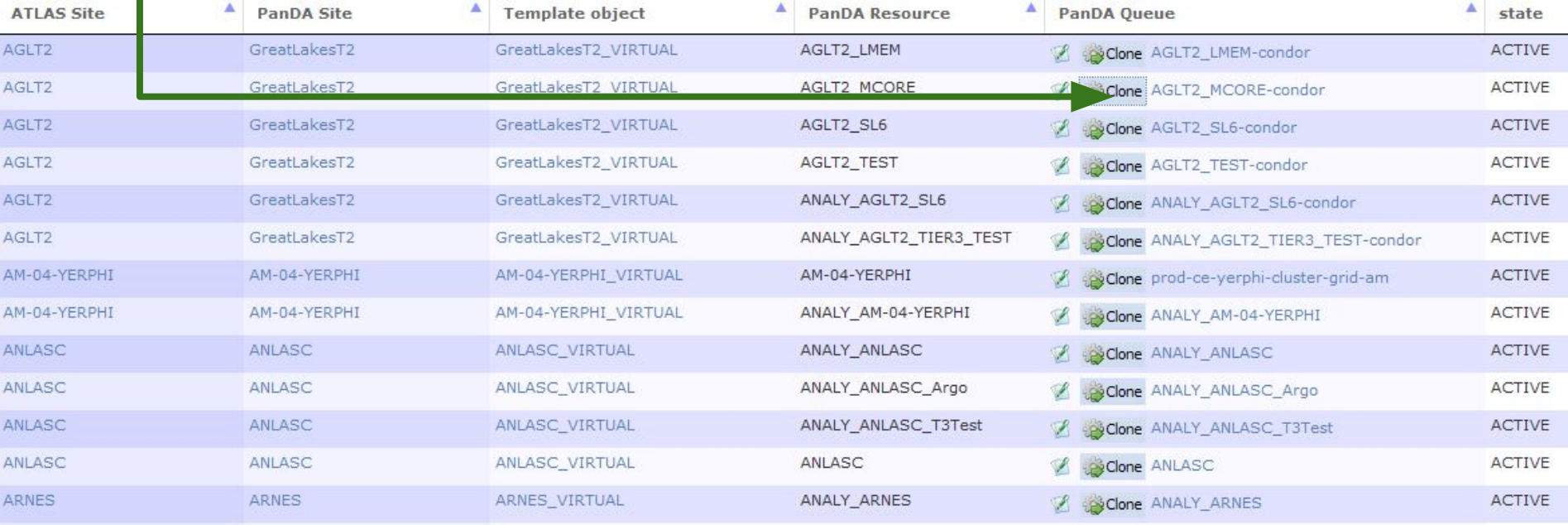

1. If there is no accepted PQ from which new object can be cloned

- a. first need to create Virtual (parent) PandaQueue object (is\_virtual=True) using **[Define PANDA queue](http://atlas-agis.cern.ch/agis/pandaqueue/create/)** link from the main page
- b. and then inherit new object from just created Vitrual PQ (use it as parent), update schedconfig settings and check attached CEs

#### Feedback

- ❏ Inquiries
- ❏ Bugs
- ❏ Suggestions
- ❏ Feature requests

### please send to atlas-adc-agis@cern.ch

- ❏ Somewhere WebUI contains deprecated forms and views which become deprecated and required to be cleaned up and checked
	- ❏ e.g. DDMEndpoint forms management should be completely reviewed and changed to be Rucio friendly
	- ❏ increasingly implemented changes, requests in schema update somewhere need to change representation of views/forms (e.g. PandaQueue management)

### any feedback is much appreciated!

It would be good if Operations may also help to review WebUI and identify "puzzling" pages to be cleaned.

## do you have...?

an example of how to configure the new movers?

examples "what to set", i.e. please set the maxrss minrss (if different from 0), etc